# Glosario De Competencias Básicas (Tic)

Adjuntar: Acción de agregar a un mensaje (de e mail, o para un grupo de noticias) uno o varios archivos extras, llamados archivos adjuntos.

Alineación: para el texto, ya sea izquierda, derecha, centrado o justificado;

El interlineado, es decir la distancia entre una línea y otra de un texto El espaciado y alineación; izquierda, centrado, derecha o justificado (tiene el mismo margen a la derecha y a la izquierda).

# Altavoces/Auriculares

Sirve para escuchar los sonidos. Los altavoces pueden ser externos o estar integrados dentro del computador.

Animación: La animación es una de las formas más efectivas de llamar la atención. Consiste en agregar efectos de sonido y movimiento a objetos como cuadros de texto, figuras, gráficos, sonidos y películas, para activarlos en una presentación electrónica.

La transición implica el cómo aparece o desaparece una diapositiva. Podemos configurar múltiples efectos de transición entre diapositivas.

Aplicaciones: Las aplicaciones también denominadas programas, usan la plataforma para realizar tareas.

Archivo: El archivo es un conjunto de datos almacenados en un disco, de manera que el computador pueda acceder a ellos, ya sea mediante funciones del sistema operativo o mediante programas de aplicación. Dentro del computador existen muchos archivos los cuales se dividen en documentos, programas, archivos de sistema, imágenes, páginas Web, documentos de programas instalados, etc. La característica principal de un archivo es que tiene una identificación única formada por un "nombre" y un "apellido". El nombre suele ser de libre elección del usuario y el apellido debe identificar el contenido o el tipo de archivo.

Ej.: Algunas extensiones conocidas son: doc | Documento de Word

ppt | Presentación de Power Point xls | Hoja de Excel jpg | Archivo de imagen mp3 | Archivo de audio mpg, avi | Archivos de video exe | Programa, archivo ejecutable Entre muchos otros

Área de nootificación: El área de notificación se encuentra a la derecha de la barra de tareas cuando la barra de tareas esta situada en la parte inferior de una pantalla. Esta área presenta la hora, un ícono de volumen e íconos de algunos programas que se ejecutan en su computadora.

Área de trabajo: El área de trabajo es el espacio en blanco de un programa en el que se escribe información.

Asistente para la instalación: Windows XP ofrece asistentes para la instalación, que guían al usuario por los distintos pasos de una tarea en particular, como puede ser instalar hardware o software.

Autenticación: La autenticación es el preoceso por el cual el sistema de la computadora valida la información de inicio de sesión de un usuario.

Autoformas: Es un menú que contiene una enorme gama de formas y figuras preelaboradas que sirven para poder crear gráficos o recursos visuales y enriquecer con ellos los documentos facilitando tu trabajo.

Autorización: La autorización es el proceso por el cual el usuario ppuede asociar permisos específicos a cada nombre de usuario.

Barra de desplazamiento (scroll): Es una barra que nos permite movernos a lo largo y ancho de la hoja de cálculo de forma rápida y sencilla, simplemente hay que desplazar la barra arrastrándola con el mouse, o hacer clic en los triángulos.

Barra de estado: La barra de estado es una barra horizontal situada en la parte inferior de algunos programas de productividad. En ella se muestra información acerca del estado actual del programa o documento que está viendo.

La barra de formato: Es la que contiene las operaciones más comunes sobre formatos, como poner en negrita, cursiiva, elegir tipo de fuente, color, etc.

Barra de fórmulas: Barrra que se utiliza para escribir o edtar valores o fórmulas en las celdas o gráficos. Muestra la fórmula o el valor constante en la celda activa.

Barra de herramientas: Son barras con las que cuentan las aplicaciones del sistema que contienen botones que permiten ejecutar diferentes funciones. Dependiendo del programa o aplicación son las barras de tareas que encontraremos. La barra de herramientas es un bloque de botones o menús que sirve para realizar tareas habituales con rapidez.

Al colocar el puntero del Mouse sobre el botón, aparece un letrero con el nombre de la función que realizará.

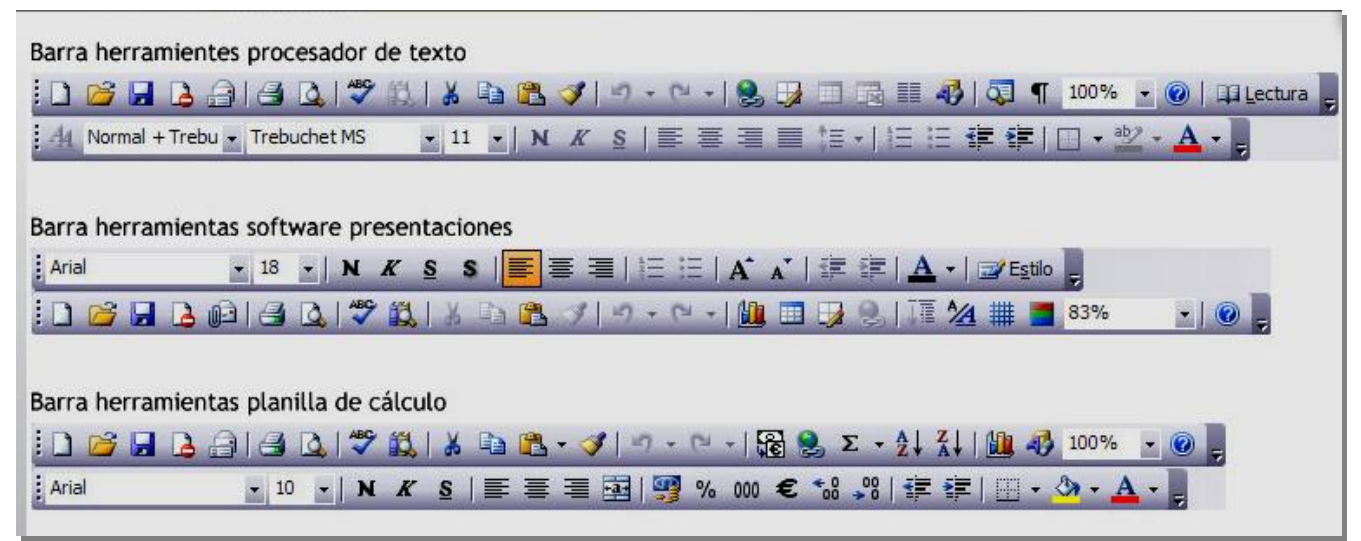

Barra de menús: La barra de menús muestra una lista de comandos que se agrupan en secciones. Algunos de estos comandos tienen imágenes a su lado para que pueda asociar rápidamente el comando a la imagen. Esta imagen se encuentra también en el botón correspondiente al comando.

Barra de tareas: La barra de tareas es una barra rectangular que, normalmente, se ubica en la parte inferior de la pantalla. Puede usar la barra de tareas para seleccionar un programa que se está ejecutando en la computadora. Es una barra rectangular que, normalmente, se ubica en la parte inferior del escritorio, sirve para moverse entre los distintos programas o carpetas que estén abiertas en el computador.

Cada vez que se abre una ventana o ejecuta algún programa se genera un botón en la barra de tareas. Este botón muestra el icono que representa al programa o aplicación y al hacer clic sobre éste, se puede minimizar o maximizar la ventana.

La barra de tareas además contiene el botón de Inicio, que permite acceder a las diferentes aplicaciones del sistema operativo, el área de notificación que muestra información del estado de algunas aplicaciones y el reloj del sistema.

Barra de desplazamiento: La barra de desplazamiento son barras verticales y horizontales situadas a un lado o en la parte inferior de un área de visualización. Estas barras se usan para desplazarse a una ubicación concreta del área de trabajo.

Barra de título: Es una barra que contiene el nombre del documento sobre el que se está trabajando en ese momento. Cuando creamos un libro nuevo se le asigna el nombre provisional Libro1, hasta que lo guardemos y le demos el nombre que queramos. En el extremo de la derecha están los botones para minimizar, restaurar y cerrar.

Base de datos: Una base de datos contiene objetos que sirven para almacenar y modificar la información, así como para darle formato.

Base de datos de archivo sin formato: Una base de datos de archivo sin formato contiene todos los datos en una única tabla.

Base de datos relacional: Una base de datos relacional almacena los datos en varias tablas.

Bit: Un bit es la unidad de información más pequeña que maneja una computadora. Un solo bit contiene únicamente dos valores, 0 ó 1.

Búsqueda en internet: Las búsquedas en Internet te permiten acceder a variados recursos educativos, los que te ayudarán a mejorar, perfeccionar y enriquecer tu hacer pedagógico. Es importante, por esto comprender que Internet es una red universal de comunicaciones, privadas y públicas que han adoptado un conjunto común de protocolos interconectados entre sí. Ofrece numerosos servicios, como correo electrónico, Chat y la World Wide Web (Telaraña mundial o red mundial) entre otros.

A menudo, los buscadores entregan una enorme cantidad de páginas en respuesta a una consulta, es por esto que es necesario valerse de estrategias de búsqueda en Internet efectivas, que brinden un resultado más específico y adecuados a nuestras necesidades.

Byte: Un byte es una combinación de ocho bits organizados en una secuencia.

Cámara Web: dispositivo parecido a una cámara de video, captura y envía imágenes en vivo a otro usuario.

Canal de comunicación: Un canal de comunicación es una ruta o vínculo que conecta computadoras o dispositivos periféricos (como impresoras o unidades de disco duro) para transferir información.

Carpeta: Una carpeta es un recipiente que contiene programas y archivos en las interfaces gráficas de usuario. Es la unidad rectangular básica, surge de la intersección de una fila y una columna. Sirve para almacenar y presentar los distintos tipos de información, como texto, números o fórmulas. Una carpeta es un espacio en el disco duro que sirve para almacenar archivos que normalmente guardan información relacionada entre sí. Es una herramienta muy útil para organizar los propios archivos en el computador.

Celda: Una celda surge de la intersección de una fila y una columna. Sirve para almacenar los distintos tipos de información, como texto, números o fórmulas.

CD-ROM: medio de almacenamiento portátil que permite guardar una cantidad de datos 400 veces mayor que un disquete.

Celda activa: Es la celda seleccionada en la que se escriben datos cuando comienza a escribir. Sólo una celda está activa, y tiene un borde grueso. Es la celda en la que actualmente esté trabajando. Solamente puede haber una celda activa a la vez.

Columna: Es la estructuración de las celdas de manera vertical, una sobre otra. Se nominan por letras cuyo orden es de izquierda a derecha.

Chat: Son charlas en tiempo real a través de texto escrito, sirven para comunicarse instantáneamente con otras personas que iniciaron sesión en el mismo sitio Web. Para charlar con alguien, sólo tiene que escribir una línea de texto y a continuación presionar la tecla ENTRAR. Las palabras escritas aparecerán en las pantallas de los demás participantes, que podrán responder de igual manera. Puede usar el Chat para comunicarse con varias personas al mismo tiempo. Hay muchos tipos de chat disponibles gratuitamente en Internet; los más utilizados son MSN e ICQ.

Citar material: Una parte esencial de todo proceso de investigación es señalar las fuentes que se utilizan para desarrollar la investigación. Aunque sólo hayas parafraseado las palabras exactas de un autor debes incluir la bibliografía que identifique la obra.

"El estilo de cita de la APA (American Psichological Association), requiere paréntesis dentro del texto más que notas a pié de páginas o finales.

Todo lo que no sea propio de los investigadores deber ser citado. La cita en texto provee información , usualmente el apellido del autor y el año de la publicación, que lleva al lector a la entrada bibliográfica correspondiente y el que debe coincidir exactamente con la obra que aparece en una lista llamada " Bibliografía", ubicada al final del informe de investigación" (Ministerio de Defensa Nacional, 2007)

Color de fuente: Esta opción permite cambiar el color al texto.

Columnas: Las divisiones de una hoja de trabajo se denominan columnas. Cada columna se identifica por medio de una letra. Por ejemplo, la primera columna de una hoja de trabajo es A.

Comandos: Un comando es una instrucción que se le da a una computadora y que causa que se lleve a cabo una acción. Los comandos pueden escribirse usando el teclado o elegirse de un menú.

Consulta: Una consulta es un objeto de base de datos que permite encontrar la información deseada en una base de datos.

Correo electrónico: Un correo electrónico es una forma electrónica del del tradicional correo postal. El correo electrónico le permite intercambiar mensajes y archivos a través de una red.

Comercio electrónico: El término comercio electrónico hace referecia a las transacciones comerciales que se realizan a través de Internet, como la compra y venta de artículos en línea.

Complementos: Los complementos son programas que sirven para ver archivos, como animaciones, sonidos o videos, que se incluyen en las páginas Web.

Comunidades en línea: Las comunidades en línea están formadas por grupos de usuarios de computadoras que tienen intereses en común y desean comunicarse entre sí a través de Internet.

Computadoras de escritorio: Las computadoras de escritorio están formadas por componentes individuales, como un monitor, un teclado, una unidad del sistema y una impresora.

Computadoras de mano: Las computadoras de mano son más pequeñas que las portátiles y con menos prestaciones que las computadoras portátiles y las de escritorio. Se usan para tareas específicas de cada día, como administrar los datos personales.

Computadoras portátiles: Las computadoras portátiles son PC's ligeras y transportables. A estas computadoras portátiles se les conoce por su forma abreviada portátil.

Configurar página: La opción configurar página, te va a permitir modificar cualquier característica que haga referencia a las páginas que forman parte de tu documento, ya sea el diseño de la página, la orientación, la medida de los márgenes, el tamaño del papel, entre otras cosas.

Contar: Cuenta el número de celdas que tienen números dentro de un rango. Ejemplo: =CONTAR(valor1;valor2;...)

Correo electrónico: El correo es una forma electrónica del tradicional correo postal. En vez de usar un lápiz y un papel para escribir un mensaje de correo, se usa un programa de software para crear mensajes de correo electrónico. Este programa de software también se conoce como cliente de correo electrónico. Tras crear el mensaje, un servidor de red actúa como cartero y entrega el mensaje al destinatario. Un mensaje de correo electrónico puede llegar a la cuenta de correo electrónico del destinatario en pocos segundos. También puede enviar imágenes, archivos de datos, sonido y hasta clips de vídeo adjunto con los mensajes de correo electrónico.

Una dirección de correo electrónico tiene dos partes separadas por el símbolo @ Ejemplo: miguel@gmail.com

A continuación se explican las diferentes partes de la dirección de correo electrónico:

Ejemplo: [miguel@gmail.com](mailto:miguel@gmail.com) "Miguel" Nombre usado para crear la dirección de correo electrónico "@" El símbolo @ separa el nombre de usuario de la parte restante de la dirección de correo electrónico. "ejemplo.com", "Gmail.com", "Hotmail.com" Representa el nombre de dominio del servidor de correo, en el que se almacenan todos los mensajes de correo electrónico.

Algunos ejemplos de correos electrónicos son:

Portal Educarchile, [www.gmail.com,](http://www.gmail.com/) [www.hotmail.com,](http://www.hotmail.com/) [www.yahoo.com.](http://www.yahoo.com/)

Cuadro texto: Son autoformas especialmente creadas para contener texto, pero que al estar ya preconfiguradas para esto nos facilitan la creación de diagramas, gráficos, cuadros resumen, etc.

Cursiva: Esta opción hace que el texto seleccionado tome una pequeña inclinación hacia la derecha.

Datos: Elemento de información. Cuando se borran celdas, se elimina el contenido de las celdas, ya sea fórmulas o datos, el formato (formatos de número, y bordes), o los comentarios, pero quedan las celdas vacías en la hoja de cálculo.

Datos de texto: Para introducir texto como una constante se selecciona una celda y se escribe el texto. Los datos de textos pueden contener letras, dígitos y otros caracteres especiales que se puedan reproducir.

Datos numéricos: Para introducir números puede incluir los caracteres 0,1, 2, 3, 4, 5, 6, 7, 8, 9 y los signos especiales + - () / % E entre otros. Los signos (+) delante de los números se ignoran, y para escribir un número negativo éste tiene que ir precedido por el signo (-).

Disco duro: es un disco magnético que normalmente constituye el principal dispositivo de almacenamiento en la mayoría de los computadores. Puede ser tanto interno como externo.

#### Dispositivos de almacenamiento

Los dispositivos de almacenamiento, se utilizan para almacenar información del computador. Estos dispositivos pueden ser de muchos tipos, y se pueden dividir en internos y externos. Los dispositivos de almacenamiento sirven para proporcionar informaciión a una computadora. Un teclado es un ejemplo de un dispositivo de entrada.

Dispositivos de entrada: Los dispositivos de entrada sirven para proporcionar información a un computador, como escribir una letra o dar una instrucción para que realice una tarea. A continuación te presentaré algunos dispositivos de entrada.

Dispositivos de procesamiento: Los dispositivos de procesamiento permiten a los usuarios de las computadoras procesar los datos de entrada generar la salida deseada. Sirven para trabajar con los datos de entrada y así obtener los datos de salida necesarios.

Dispositivos de salida: Los dispositivos de salida, sirven para obtener respuesta del computador cuando realiza una acción. Te presento algunos dispositivos de salida.

Dirección de celda, planilla de cálculo: Todas las celdas de una hoja de trabajo se identifican por medio de una dirección de celda. Una dirección de celda se crea a partir de la letra de la columna y el número de fila de la celda correspondiente. Por ejemplo, la celda que surge de la primera columna yla primera fila tiene la dirección de la celda A1. La dirección de celda indica la ubicación exacta de una celda en una hoja de trabajo.

Dirección IP: Una dirección de protocolo de Internet (IP) es una dirección numérica que especifica la ubicación exacta de una computadora en la Web.

Dirección Web: Una dirección Web especifica el protocopo que se ha de usar para transferir los datos entre las diferentes computadoras y la ubicación exacta del sitio Web también se conoce como localizador uniforme de recursos (URL).

Diseño de la diapositiva: El diseño de la diapositiva hace referencia a la forma en que se organizan los elementos de una diapositiva, ya sean títulos, textos, imágenes, etc. Un diseño contiene los marcadores de posición que son los cuadros con bordes punteados o sombreados que forman parte de los diseños de diapositivas. Los diseños se proporcionan en una amplia gama de plantillas predeterminadas, pero también puede elegir un diseño en blanco o crear las propias.

Por ejemplo, si utiliza un diseño con un solo marcador de posición para un contenido como una tabla e inserta una imagen después de insertar la tabla, el diseño se ajusta agregando un marcador de posición a la imagen. Si este diseño no es de su agrado, puede deshacerlo. Además, puede mover los marcadores de posición de un diseño específico a otras posiciones, así como cambiar su tamaño y aplicar formatos con colores de relleno y bordes.

DVD-ROM: guarda datos en una cantidad mayor que el CD-ROM, generalmente se utilizan para guardar películas y videos.

En línea: Cuando una computadora está conectada a Internet, se dice que está en líinea.

Encabezado y pie de página: Es el espacio ubicado entre el margen superior o el margen inferior y la hoja; permite la inserción de texto y/o imágenes que se repetirán en todas las páginas del documento. Se utiliza principalmente para identificar institución y autor, para agregar número de páginas, etc.

Escritorio: El escritorio es un área de trabajo en pantalla que usa una combinación de menús e íconos. Es la pantalla principal de trabajo que usa una combinación de menús, archivos e iconos, ofrece al usuario una interacción amigable. Incluye los siguientes componentes:

En el escritorio aparecen representadas por un icono que podría ser como este:

Carpeta cerrada / Carpeta abierta

Posee las siguientes características:

Un nombre que puede ser cambiado.

Se pueden crear, eliminar, compartir.

Se pueden crear carpetas dentro de otras carpetas.

Muestran información como el peso de los archivos que contiene.

Tienen propiedades que muestran información como el peso de los archivos que contiene, entre otras cosas.

Espaciado: es la separación entre párrafos, puede ser anterior o posterior.

Estación de trabajo: Una estación de trabajo hace referencia a una computadora que se concta a una red. Una estación de trabajo se usa para tener acceso al hardware y software en una red.

Eje X: El eje X es la línea horizontal de un gráfico. Normalmente, el tiempo se representa en el eje X.

Eje Y: El eje Y es la línea vertical de un gráfico.

Estrategias de búsqueda: Al enfrentarnos con tanta información disponible, saber cómo seleccionar y encontrar los recursos adecuados, es una tarea que implica el manejo de habilidades relacionadas con el empleo de procedimientos diversos para buscar y procesar la información, el uso de descriptores adecuados, categorizaciones en los diversos temas, conocimiento de la forma de usar una sintaxis especifica, etc.

Podemos iniciar con búsquedas básicas, o sea, búsquedas basadas en un solo concepto, lo cual implica el uso de una palabra clave; lo que, muy probablemente nos arroje como resultado datos irrelevantes o atingentes a nuestras necesidades, en especial si la palabra usada tiene más de un significado.

Para afinar las búsquedas, es mejor indicar palabras claves adicionales pensando en las relaciones entre ellas.

# Estas relaciones se simbolizan de maneras diferentes, pero los conceptos son universales:

Actividades & didácticas: Busca sitios que contenga ambos términos.

Actividades + didácticas: Busca sitios que contenga ambos términos.

"Actividades didácticas": Buscará solamente sitios con palabras en el mismo orden.

actividades – didácticas: Busca sobre el primer concepto, pero que no incluya el segundo concepto. "actividades didácticas" + recursos: Busca actividades didácticas, más recursos e información sobre

educación.

Etiqueta: Una etiqueta es una entrada de texto que se usa para identificar el tipo de información contenida en una fila o en una columna de una hoja de trabajo. Las etiquetas no tienen ningún valor de celda asociado.

Explorador Web: Un explorador Web es un programa que permite ver e interactuar con distintos recursos del Web.

Favoritos o marcadores: Una lista de Favoritos o marcadores, es un menú que se crea en el navegador y contiene un conjunto de accesos directos a páginas Web. La lista Favoritos o marcadores puede almacenar vínculos a cualquier página Web que se elija. Es importante saber, que es una función específica de algunos navegadores y los vínculos, sólo quedarán guardados en el computador que los almacenó.

Figura de elipse: Esta herramienta permite dibujar elipses en una hoja de trabajo.

Figura de rectángulo: Esta herramienta permite dibujar un rectángulo sobre una hoja de trabajo.

Filas: Las divisiones horizontales de una hoja de trabajo se denominan filas.. Cada fila se identifica por medio de un número. Por eemplo, la primera fila de una hoja de trabajo es 1. Es la línea de celdas horizontales, y se nominan por números, los cuales van en orden creciente, a medida que se van agregando datos hacia abajo.

Filtros: Son una forma rápida y fácil de buscar y trabajar con un subconjunto de datos de una lista. Una lista filtrada muestra sólo las filas que cumplen el criterio que se especifique para una columna.

Fondo del documento: Es una de las aplicaciones del formato, que te permite aplicar un fondo al documento, este fondo puede ser un color, o diversos efectos de relleno para cambiar o agregar efectos especiales como: degradado, trama, textura e imagen. Sin embargo, estos fondos sólo se mostraran en la vista Diseño Web, que es la vista de un documento en un explorador Web, pero no están diseñados para imprimirse.

Fondo diapositiva: El fondo de la diapositiva es el color o imagen que se ubica en la diapositiva, para decorar la presentación.

Puedes cambiar el color o el diseño del fondo de las diapositivas. Este cambio resulta muy útil cuando sólo es preciso cambiar el sombreado o la textura del fondo de una diapositiva y no todos los elementos de diseño en la plantilla de diseño. También puede cambiar el fondo para resaltar alguna sección de la presentación. Además, al cambiar el color, puede agregar un sombreado, una trama,

una textura o una imagen. Al cambiar el fondo de una diapositiva, puede aplicar el cambio a la diapositiva activa o a todas las diapositivas.

Formato de texto: Nos referimos al aspecto del texto: tipo de letra (Fuente), tamaño de la letra, subrayado, ennegrecido, cursiva, etc. El formato implica la determinación del aspecto del texto.

Fórmulas: Son ecuaciones que efectúan cálculos con los valores de la hoja de cálculo. Son instrucciones para aplicar operaciones a los números. Pueden ser básicas (las 4 operaciones), o complejas tanto como funciones de probabilidades o lógicas. Una fórmula siempre comienza con el signo igual (=).Cuando introduce una fórmula en una celda, la fórmula se almacena internamente mientras que el resultado calculado aparece en la celda.

Foros : Son un sistema de comunicación y participación en línea, ubicados en distintos sitios de Internet. Permiten dejar mensajes a modo de conversación entre miembros de una misma comunidad virtual. Algunos foros son moderados bajo criterios y otros son abiertos. Los usuarios de foros pueden intervenir en las discusiones de cada comunidad.

Fuente (tipo de letra): Función que te permite seleccionar el tipo de letra que será aplicada al texto. Existen diversos tipos de letras en los que puedes encontrar: Times New Roman, Trebuchet MS, Arial, entre muchas otras.

Funciones: Una función es una fórmula ya escrita, que toma un valor o valores, realiza una operación con esos valores y devuelve un resultado. Se utilizan generalmente para simplificar y acortar fórmulas en una hoja de cálculo, especialmente aquellas que llevan a cabo cálculos prolongados o complejos.

Gigabyte: Un gigabyte (GB) equivale a 1024 MB, que son aproximadamente mil millones de bytes.

Gráfico: Son la representación visual de los datos de una hoja de cálculo, y facilita su interpretación.

Guardar: Es la acción de almacenar los datos en algún medio físico, guardar está relacionado con el término grabar. Cualquier aplicación en donde se creen documentos, ya sean, imágenes, videos, documentos de texto, etc., se pueden guardar.

Para aprender a guardar tus presentaciones, puedes revisar el siguiente video que te muestra cómo guardar documentos en una carpeta.

Hardware: El hardware hace referencia a la totalidad de componentes fíisicos de una computadora. Con hardware se hace referencia a todos los dispositivos físicos que forman un computador, así como los dispositivos periféricos que se le conectan. Aquí se incluyen los dispositivos de entrada, de procesamiento, de almacenamiento y de salida. El hardware se usa para proporcionar la entrada de datos a un computador y, asimismo, para obtener la salida de los datos deseados.

Hipervículos: Los hipervínculos son palabras o imágenes especialmente diseñadas, que al hacer clic sobre ellas, te lleva a un navegador, a una página web, a documentos de texto, imágenes o a destinos nuevos.

Hoja de cálculo: Los programas de hojas de cálculo sirven para crear presupuestos, administrar cuentas, realizar operaciones matemáticas y convertir datos numéricos en cuadros o gráficos. Es un documento principal que se utiliza para almacenar y trabajar con datos. Consta de celdas que se organizan en filas y columnas. Una hoja de cálculo se almacena siempre en un libro.

Hoja de trabajo: Una hoja de cálculo se denomina hoja de trabajo de Excel.

Iconos: son imágenes pequeñas que se muestra en la pantalla para representar archivos, carpetas, software, medios extraíbles, etc. Los iconos mas reconocidos son Mi PC, Mis Documentos, Papelera de reciclaje. Un ícono es una imagen pequeña que se muestra en la pantalla para representar un objeto.

Impresora: Dispositivo encargado de transferir los textos e imágenes de un computador a un papel, y otro tipo de soporte como las transferencias. Me pueden utilizar para llevar a papel, todo lo que veas en el monitor.

Informes: Con un programa de bases de datos como Access se pueden crear informes para organizar, resumir y realizar cálculos a partir de los datos almacenados en una base de datos.

Interfaz gráfica de usuario (GUI): Una interfaz gráfica de usuario (GUI) muestra imágenes y dibujos que permiten al usuario interactuar de una manera sencilla con la computadora.

Interlineado: es la separación vertical entre líneas.

Internet: Internet es una recopilación mundial de redes públicas vinculadas entre sí para intercambiar información.

Internet: Es una red universal de comunicaciones, privadas y públicas que han adoptado un conjunto común de protocolos interconectados entre sí. Ofrece numerosos servicios, como correo electrónico, Chat y la World Wide Web (WWW o Web") que permite el acceso a páginas de contenidos, entre otros.

Intranet: Una intranet es un tipo de red especial que se usa oara comunicarse y compartir información dentro de una organización.

ISP: Un proveedor de servicios Internet (ISP) es una compañía que proporciona conexión a Internet para personas, empresas y organizaciones.

Kilobyte: Un kilobyte (KB) equivale a 1024 bytes.

Libro, Excel: Un libro es un archivo creado en Excel. Un libro puede contener una o varias hojas de trabajo, así como elementos relacionados.

Libro de la planilla de cálculo: Es un archivo que contiene una o más hojas de cálculo, que puedes utilizar para organizar distintos tipos de información relacionada entre sí. Pueden introducirse y modificarse los datos simultáneamente en varias hojas de cálculo y pueden ejecutarse los cálculos basándose en los datos de más de una hoja de cálculo.

Licencia de software: La licencia de software es un contrato entre el creador de un software y el usuario, en el cual se definen con precisión los derechos y deberes de ambas partes. El acuerdo de licencia da al usuario el derecho de utilizar el software. Éste está protegido por la ley de derechos de autor, que establece que el producto no puede copiar sin autorización del dueño de derechos de autor.

Macros: Acción o conjunto de acciones o instrucciones que se almacenan y se que se pueden utilizar para automatizar tareas mediante una sola llamada. Las macros se graban en el lenguaje de programación Visual Basic para Aplicaciones.

Márgenes: Los márgenes de una página son el espacio en blanco que se encuentra alrededor de los bordes de una página, es decir los bordes de la hoja y el texto. Tenemos 4 márgenes en una hoja: margen superior, inferior, derecho e izquierdo.

Como sugerencias: El margen mínino que debes dejar por cada lado del documento es de un centímetro ya que la mayoría de las impresoras no pueden imprimir más allá de ese margen de seguridad.

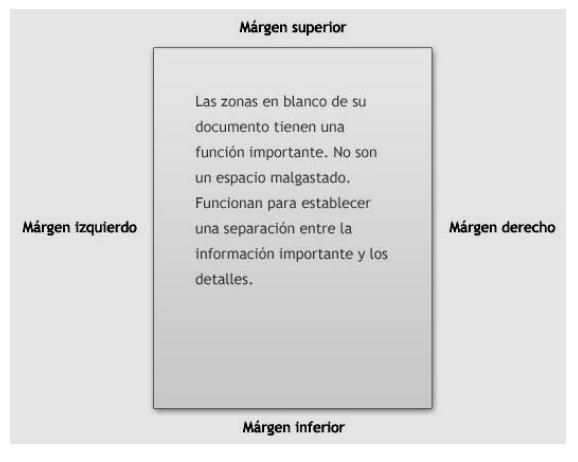

Megabyte: Un megabyte (MB) equivale a 1024 KB.

Memoria de acceso aleatorio (RAM): es la memoria principal, y permite almacenar provisionalmente comandos y datos. Esta memoria está disponible solamente mientras el computador está encendido.

Memoria sólo de lectura (ROM): es la memoria que conserva su contenido incluso cuando la memoria está apagada, es una memoria permanente.

Menú: Un menú es una,lista de opciones entre las que un usuario puede elegir para realizar la acción que desee, como seleccionar un comando o aplicar un determinado formato a una parte de un documento. Muchos programas, especialmente los que ofrecen una interfaz gráfica, recurren a los menús para proporcionar al usuario una alternativa de fácil uso frente a la memorización de los comandos del programa y su uso adecuado.

Micrófono: dispositivo que sirve para hablar con distintas personas de diferentes partes del mundo. Con el micrófono se puede grabar sonidos en el computador y registrar lo que se dice, para que el computador lo convierta en texto.

Modem: Un modem es un dispositivo de conexión que permite conectar una computadora a Internet. Convierte la información digitalen analógica y la transmite a través de una línea de teléfono.

Monitor: Dispositivo similar al televisor, se usa para mostrar la información como textos, y gráficos en el computador.

Motor de búsqueda: Un motor de búsqueda es un programa que permite buscar y recuperar información a través de Internet. Es una herramienta Web diseñada para buscar información en Internet basándose en palabras de asunto (también llamadas palabras clave) o examinar temas organizados por grupos de asuntos.

# Los motores de búsqueda más usuales son:

[http://www.google.com](http://www.google.com/) [http://www.altavista.com](http://www.altavista.com/) [http://www.yahoo.com](http://www.yahoo.com/)

Mouse: Dispositivo que se usa para interactuar con los elementos que aparecen en la pantalla del computador. Al igual que el teclado sirve para ingresar datos al PC. Un mouse estandar, está formado por un botón primario y otro secundario. El botón primario, selecciona elementos en forma individual o múltiple, haciendo un clic o al mantenerlo presionado, mientras que el botón secundario sirve para mostrar en pantalla un elemento de menú de uso común.

Navegador o explorador Web: Un navegador de Internet o también llamado Explorador Web, es un programa de software que permite ver e interactuar con los distintos recursos de Internet. Existen variados tipos de exploradores web, entre los más conocidos se encuentran: Internet Explorer, Mozilla Firefox y Opera.

Negrita: Esta opción permite ennegrecer el texto que desees, dándole un mayor énfasis y estilo.

Numeración y Viñetas: Una viñeta es un punto u otro símbolo situado delante de un texto. Se utiliza para enumerar elementos o ideas. Si le quiere otorgar calidad a tu texto, puedes utilizar las viñetas o numeración para acotar frases o párrafos.

Operadores de cálculo: Los operadores especifican el tipo de cálculo que se desea realizar con los elementos de una fórmula. Algunos ejemplos de operadores de cálculo son: aritmético, comparación, texto y referencia.

Algunas operaciones que se pueden realizar son: Sumar números, Obtener promedios, Multiplicar términos. Etc.

Operaciones lógicas: Estas operaciones tienen relación con evaluar dos o más operandos mediante el uso de operadores lógicos, como son: Verdadero, Falso, O, Y, Si.

Orientaciones del documento: Las orientaciones del documento, te permiten elegir una dirección vertical u horizontal de tu página. La orientación vertical hace que las líneas del texto sean paralelas al ancho del papel y la orientación horizontal hace que así las líneas del texto serán paralelas largo de la hoja de papel.

Página Web: Una página Web es un documento de texto con formato que puede mostrarse en un explorador Web.

Papel tapiz: El papel tapiz es un diseño o imagen que se puede elegir para que aparezca como fondo de pantalla. Es un diseño o imagen que puede elegir para que aparezca como fondo de pantalla.

Párrafo: Los párrafos son unidades dentro de un documento u hoja de trabajo. La función de formato, llamada párrafo, permite elegir:

PENDRIVE: es un dispositivo inalámbrico de almacenamiento de datos, que incorpora una interfaz para conectar a un puerto USB, este dispositivo es reutilizable.

Planilla de cálculo: Sirve para crear presupuestos, administrar cuentas, realizar operaciones matemáticas y convertir datos numéricos en cuadros o gráficos. Las hojas de cálculo almacenan

información en una tabla de forma que los valores se despliegan en filas horizontales y columnas verticales. Cada uno de estos valores se incluye en una celda, que es la intersección de una fila y una columna.s adjuntos.

Plantilla de diseño: Las plantillas de diseño son presentaciones cuyo formato y esquema de colores puede ser aplicado a otras presentaciones. Son archivos que contienen los estilos de una presentación incluido el tipo y el tamaño de las viñetas y fuentes; posiciones y tamaños de los marcadores de posición, diseño de fondo, diseño de fondo y relleno; combinaciones de colores y un patrón de diapositivas y el patrón de títulos opcional.

Plataforma: Se denomina plataforma al conjunto de hardware y sistema operativo.

Portal de Internet: Es un sitio Web cuyo objetivo es ofrecer al usuario, de forma fácil e integrada, el acceso a una serie de recursos y de servicios, entre los que suelen encontrarse buscadores, foros, documentos, aplicaciones, compra electrónica, etc. Principalmente están dirigidos a resolver necesidades específicas de un grupo de personas o de acceso a la información y servicios de una institución pública o privada.

Portales educativos: Los portales son sitios Web que ofrecen información relacionada con un tema determinado en forma de directorio, permiten el acceso a una serie de recursos y de servicios, están dirigidos a resolver necesidades específicas de un grupo de personas. Un portal función como punto de inicio de determinados recursos del Web.

Algunos ejemplos de portales educativos son: Educarchile, Relpe, Red de maestros y maestros, Educared

# Portal Educarchile

El portal de la educación chilena es Educarchile, nace de la confluencia de los sitios educativos de la Red Enlaces del Ministerio de Educación y del Programa de Educación de la Fundación Chile. Está dirigido a todos los miembros de la comunidad educativa nacional: a las escuelas, sus docentes, alumnos y directivos; a las familias chilenas y los organismos de padres y apoderados; a los sostenedores municipales y privados; a los investigadores y especialistas de la educación; a las facultades de pedagogía y a los organismos de la cultura.

Contribuye al mejoramiento de la educación en todos sus niveles, ámbitos y modalidades y busca ampliar las oportunidades educacionales de la población a lo largo de la vida.

El portal educativo apoya el trabajo de los docentes en la sala de clases y el aprendizaje de los estudiantes del sistema escolar.

Proporciona espacios para la participación de las familias y la comunidad local en los procesos educacionales.

Ofrece información, recursos, servicios y experiencias educativas que responden a las necesidades e intereses de docentes, estudiantes, familias y especialistas.

Asimismo, abre nuevos espacios de comunicación y colaboración entre los diversos actores de la comunidad educativa.

Busca contribuir a perfeccionar los recursos humanos que son la mayor riqueza del país y su principal fuerza de desarrollo.

Procesadores de textos: Los procesadores de texto sirven para crear y modificar documentos basados en texto.

Programas: Una secuencia de instrucciones que una computadora puede ejecutar. Un programa también se denomina software.

Programas de autoedición (DTP): Los programas de DTP se usan para combinar texto con gráficos con el fin de generar documentos como folletos, tarjetas de felicitación, informes anuales, libros o revistas.

Programas de base de datos: Los programas de bases de datos sirven para almacenar y administrar datos de manera organizada. También permiten ordenar o buscar la información almacenada en una base de datos.

Promedio: Calcula el promedio (media aritmética) de los argumentos numéricos. Ejemplo: =PROMEDIO(B5:G5)

Propiedad intelectual: La propiedad intelectual es el conjunto de derechos que corresponden a los autores y a otros titulares respecto de las obras y prestaciones fruto de su creación.

Cualquier información que esté en Internet es una propiedad intelectual, cuyo propietario legal es la persona que lo creo. Y tiene derechos exclusivos para controlar el uso de su material. Nadie tiene derecho a utilizar la propiedad intelectual sin derecho de su propietario. Existen leyes que protegen los derechos de una persona respecto a una propiedad intelectual. Estas leyes se denominan "Leyes de derecho de autor". La infracción de estas leyes puede causar problemas legales. Los derechos reales de una propiedad intelectual pueden variar, dependiendo del permiso que otorgue el propietario.

Rango: Son dos o más celdas de una hoja. Las celdas de un rango pueden ser adyacentes o no adyacentes.

Redes de aprendizaje: Para realizar trabajos de forma conjunta y mancomunada utilizando herramientas que potencian la interacción, se forman las redes de aprendizaje, las cuales son espacios de responsabilidades compartidas por un grupo de personas, que buscan favorecer el aprendizaje, en un lugar, y momentos determinados. El ritmo de trabajo que poseen va de acuerdo al nivel de aprendizaje que mantiene el grupo.

Resaltar: Esta opción permite destacar el texto el color que elijas.

Sangría: es la distancia del margen al texto, izquierda, derecha o especial (1& ordm; línea y francesa).

Scanner: es un dispositivo similar a la fotocopiadora, sirve para transferir a un computador una copia exacta de una fotografía o un documento. Además lee la página y la traduce a un formato digital, que el computador puede leer.

Sitio Web: Consta de una o más páginas Web que se encuentran en un único servidor. Éste se conoce como servidor Web y está conectado a Internet. La primera página Web que se muestra al obtener acceso al sitio Web se denomina página de inicio. Cada sitio Web tiene una página de inicio única.

Software: Son los programas y datos no físicos que posee el computador que controlan y determinan el funcionamiento de los componentes de hardware. Estos programas son un conjunto de instrucciones organizadas, estructuradas y almacenadas de tal forma que, cuando son ejecutadas, permiten al computador realizar una tarea específica.

Ejemplo: Un programa de procesamiento de texto recibe la información de entrada del usuarioquien la escribe en el teclado del computador- procesa esta información y da como resultado el texto escrito en el computador.

El software envía instrucciones al hardware para que realice las tareas pertinentes. Algunos ejemplos de software son los programas de presentaciones, procesador de textos, entre otros.

Sumar: Suma todos los números de uno o varios rangos de celdas, dando como resultado los totales.

Ejemplo: =SUMA(A1:C8)

Subrayado: Esta opción permite subrayar, ya sea los títulos, subtítulos, o ideas que te parezcan importantes, relevando su significado.

Tablas: Las tablas permiten mostrar y organizar en forma comparativa un texto o datos en forma de filas y/o columnas, pudiendo realizar además horarios de clase, calendario, entre otros. Cada celda se maneja en forma independiente tanto en tamaño como en formato.

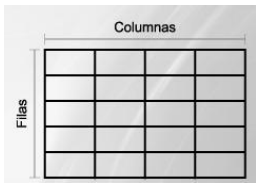

Tamaño de fuente: Función que te permite asignar y cambiar el tamaño a la letra que se ocupará para escribir el texto.

Tamaño del papel: on el tamaño del papel puedes determinar qué tipo de papel estás utilizando, este tipo de papel marcará las medidas del ancho y alto del mismo. Entre los tamaños del papel que puedes seleccionar están: carta, oficio, ejecutivo, A4, A5, entre otros.

Tecla ENTER (ENTRAR o RETORNO): La etiqueta de esta tecla puede ser tanto ENTRAR como RETORNO en función de la marca de computadora que esté usando.

En áreas de texto, al presionar la tecla el cursor se ubica al inicio del renglón siguiente, lo que se conoce como "retorno de carro".

En formularios o cuadros de diálogos, al presionar esta tecla se activa el botón predeterminado, además cumple la función de activación de comandos y presión de botones.

Teclado: Conjunto de teclas similar al teclado de una maquina de escribir, compuesto por un teclado principal, uno numérico, otro de funciones y otro extendido. Un teclado es un dispositivo periférico que consiste en un sistema de teclas, que permite introducir datos a un ordenador o dispositivo digital.

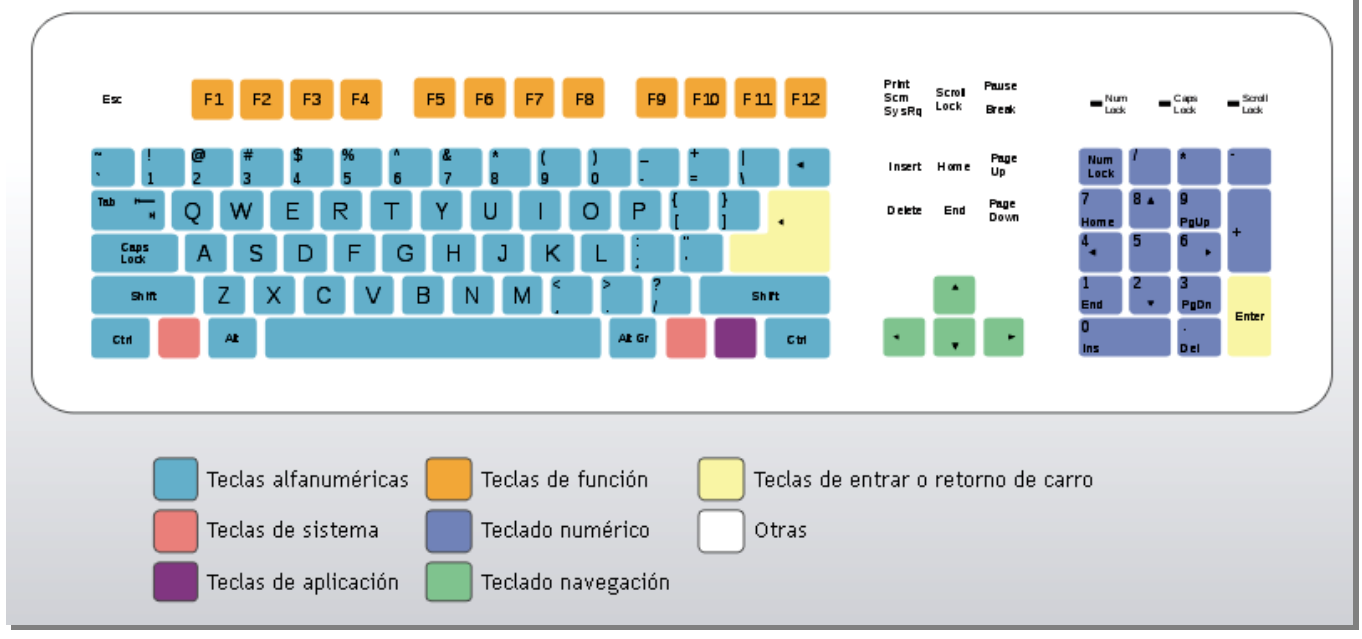

Unidad central de procesamiento: La unidad central de procesamiento es el cerebro del computador, ya que procesa la entrada para realizar cálculos y realiza la salida. También se le denomina CPU. La memoria es el lugar donde la CPU almacena la información y desde donde la recupera. Existen dos tipos de memoria:

Word Art: Es una función que permite definir el rediseño, el estilo de las letras.